# **LG와 함께하는 사랑의 다문화학교 맞춤형 AI 진로 프로그램 검사 매뉴얼**

#### **전체 단계**

- 1. 인증코드 확인(문자와 e-mail) \* 휴대전화 번호가 없는 학생은 부모님 번호로 문자를 발송합니다.
- 2. 홈페이지 접속 및 인증코드 입력 \* 검사와 결과보기 모두 회원가입없이 가능
- 3. 이름 및 성별 등 정보 입력
- 4. 검사실시 ★ 검사 질문 잘 읽으며 진행
- -
- 5. 검사완료
- 6. 검사 결과보기
- 7. 검사완료 즉시, 결과표 및 해석 동영상 시청
- 8. 홈페이지에서 인증코드 입력 후 검사결과 분석표 다운로드 및 확인

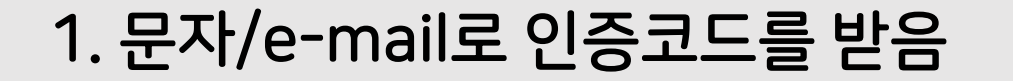

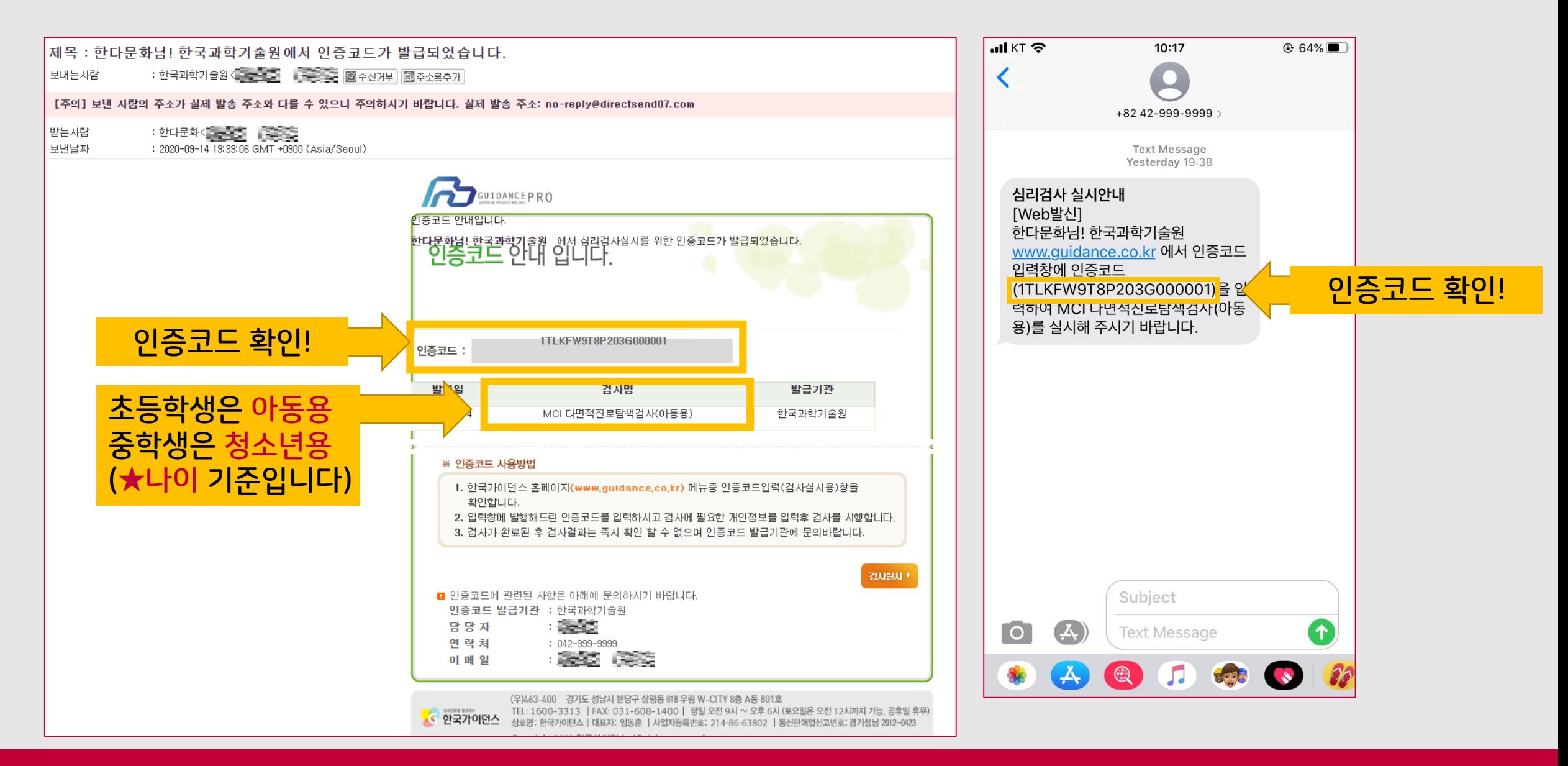

### 2. 한국가이던스 홈페이지에 접속 및 인증코드 입력

#### [www.guidance.co.kr](http://www.guidance.co.kr/)에 접속

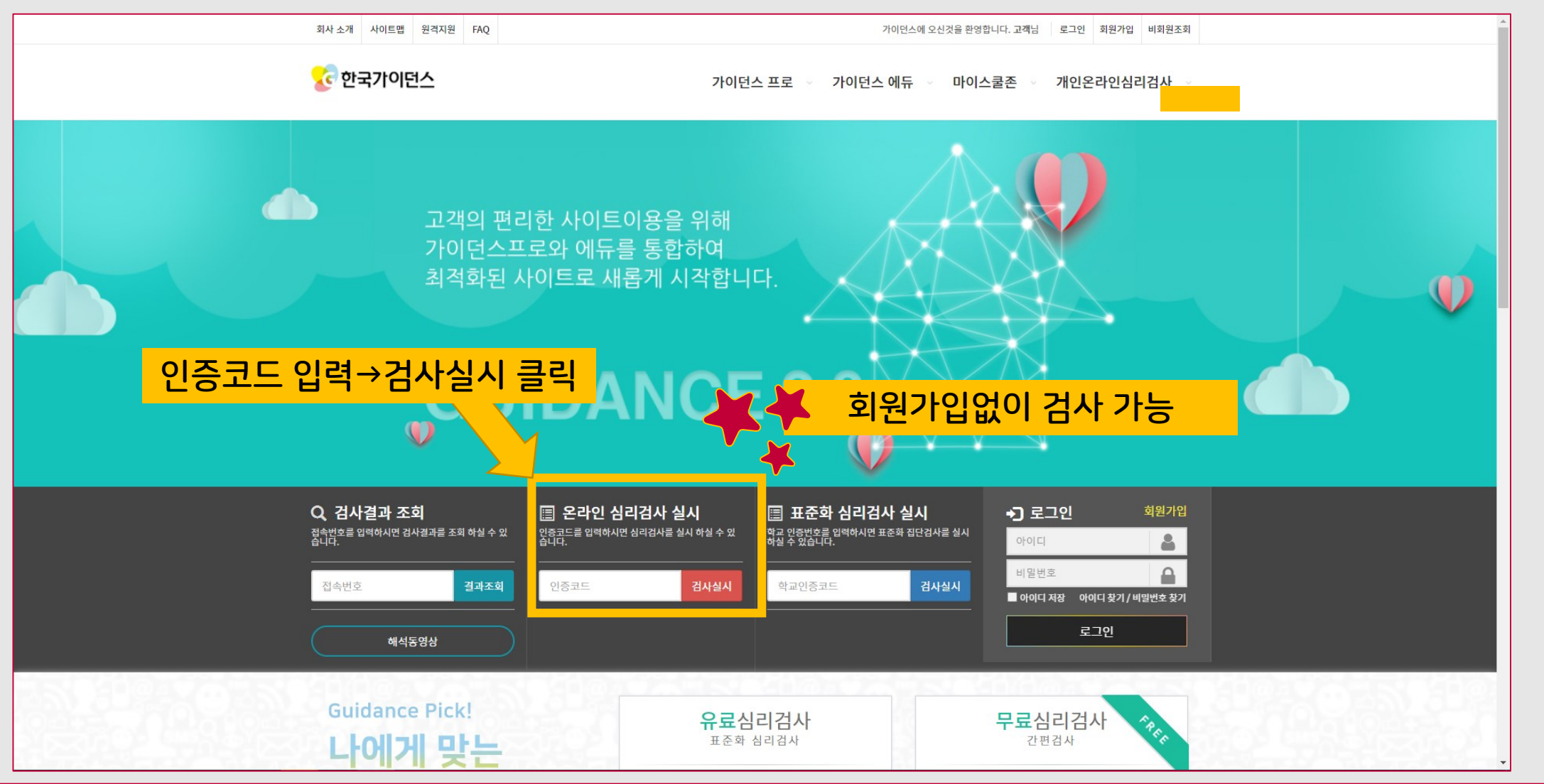

## 2. 한국가이던스 홈페이지에 접속 및 인증코드 입력 [www.guidance.co.kr](http://www.guidance.co.kr/)에 접속

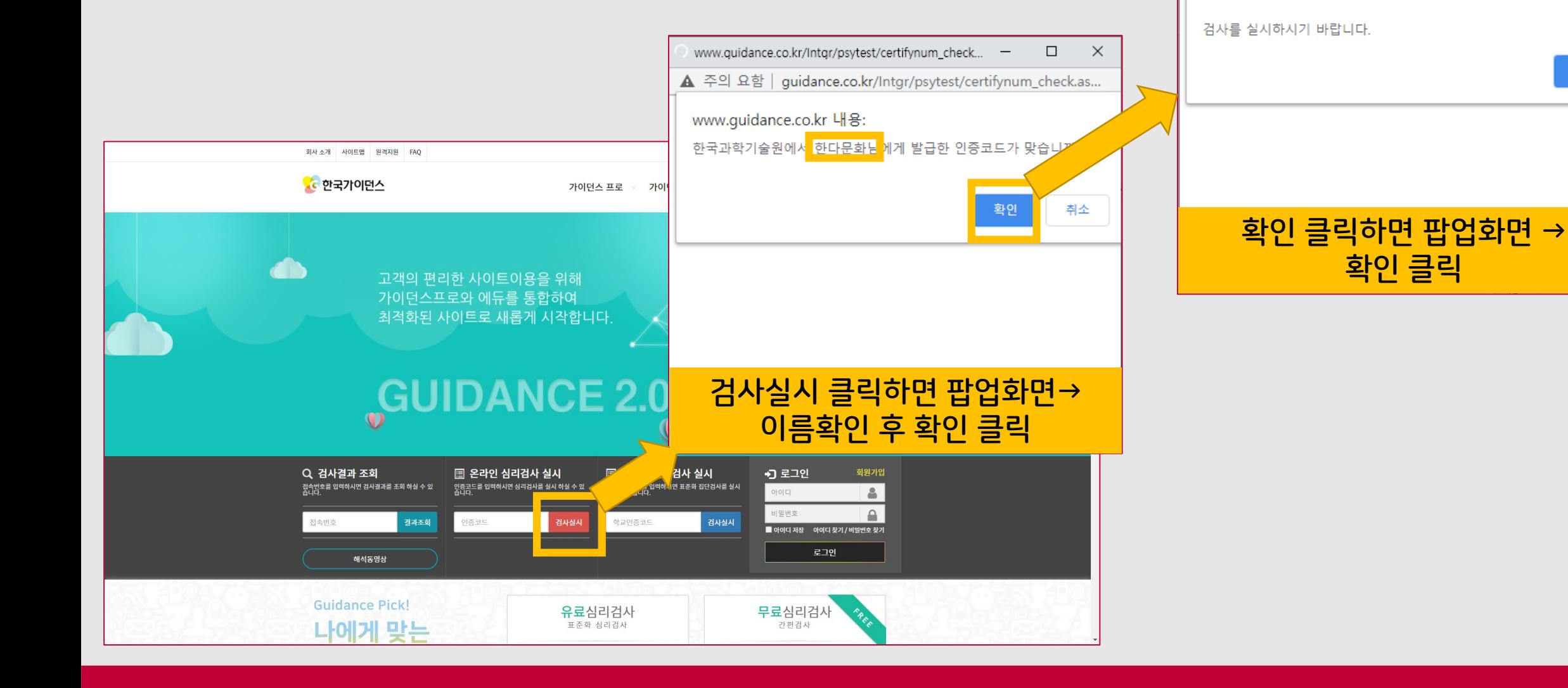

 $\mathbb{R}$ 

확인

 $\Box$ 

www.quidance.co.kr/Intgr/psytest/certifynum\_check... -

MCI 다면적진로탐색검사(아동용)는 150 문항입니다.

www.guidance.co.kr 내용:

▲ 주의 요함 | guidance.co.kr/Intgr/psytest/certifynum\_check.as...

### 3. 검사 전 정보입력

![](_page_5_Picture_30.jpeg)

![](_page_6_Figure_0.jpeg)

4. 검사실시

5. 검사완료

![](_page_7_Figure_1.jpeg)

![](_page_8_Picture_0.jpeg)

![](_page_8_Figure_1.jpeg)

#### 7. 검사결과표 & 해석동영상

![](_page_9_Figure_1.jpeg)

있습니다.

#### 사회적 바람직성 social desirability

이 척도는 자신을 얼마나 긍정적으로 보이고자 하는지를 측정하는 보조적인 척도입니다. 이 척도의 점수가 70점 이 사신을 지나치게 긍정적으로 보이려고 하고 부정적인 부분은 숨기려고 할 가능성이 있습니다. 따라서 이런 경우는에 진로적응도 새보다 높게 나왔을 가능성이 있으므로 해석시 주의를 기울여야 합니다

▌ 해석동영상 보기

**로벌** 프린트하기

![](_page_9_Picture_6.jpeg)

#### 한국가이던스<br>257 subscriber

#### 해석동영상 보기를 클릭하면 검사결과에 대한 해석을 들을 수 있습니다.

#### 8. 홈페이지에서 검사결과 분석표 확인하기

![](_page_10_Figure_1.jpeg)

![](_page_11_Figure_0.jpeg)

8. 홈페이지에서 검사결과 분석표 확인하기

![](_page_12_Picture_1.jpeg)